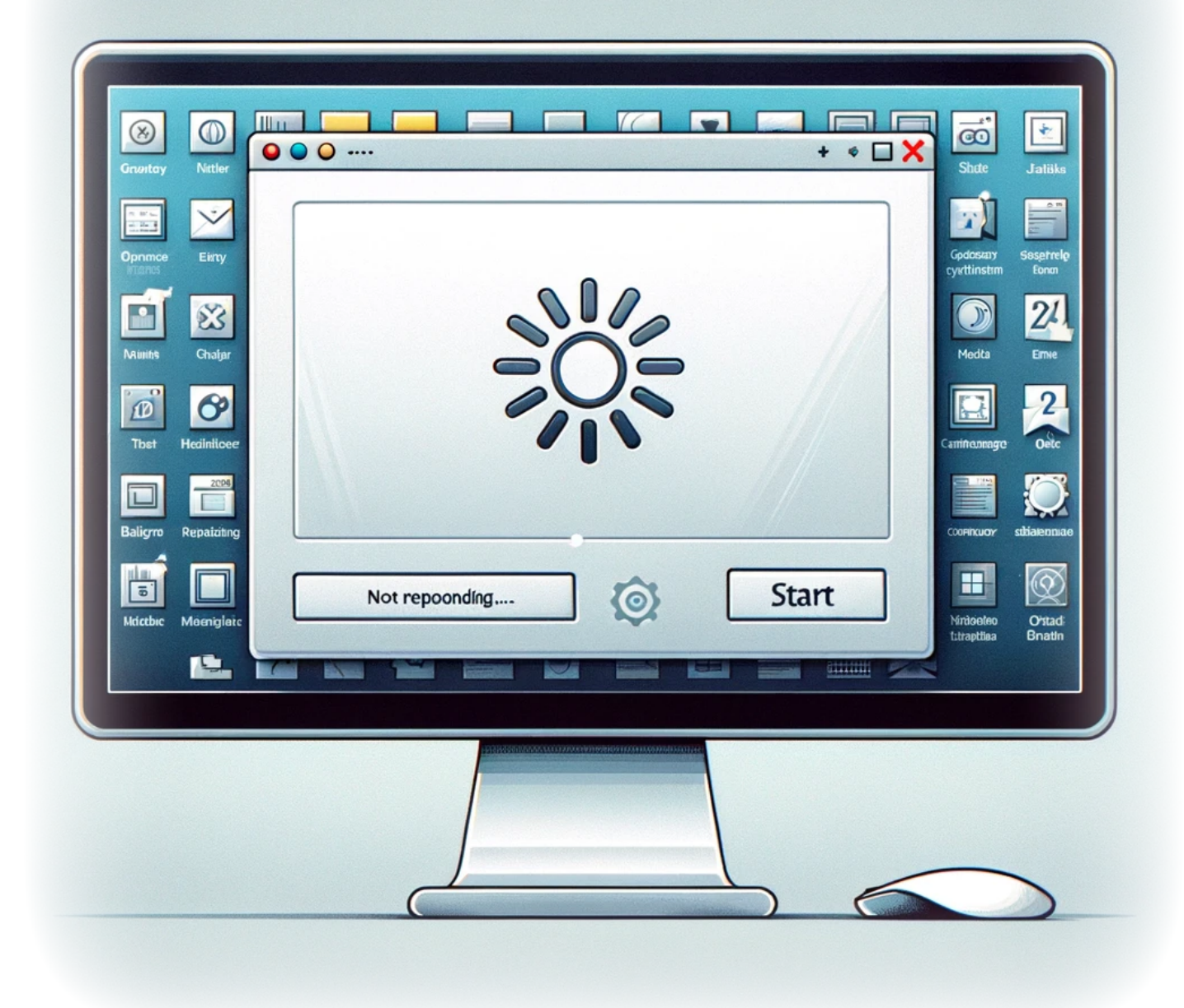

# **Résolution des problèmes de gel de la barre des tâches : Guide complet**

Dans cet article de blog, nous nous penchons sur un problème commun mais frustrant rencontré par de nombreux utilisateurs : le gel de la barre des tâches. Ce problème est souvent lié au Service de saisie tactile, également connu sous le nom de Service du clavier tactile et du panneau d'écriture. Si vous rencontrez ce problème, vous êtes au bon endroit.

Nous vous guiderons à travers les étapes de dépannage pour remettre votre barre des tâches en marche de manière fluide.

### **Introduction**

La barre des tâches est un composant essentiel du système d'exploitation Windows, offrant un accès rapide aux applications, aux notifications et aux paramètres système. Cependant, elle peut parfois se bloquer, la rendant non réactive. Ce tutoriel aborde la cause profonde de ce problème lié au Service de saisie tactile et décrit un processus étape par étape pour le résoudre.

### **Processus**

Suivez attentivement les étapes ci-dessous pour dépanner et potentiellement résoudre le problème de gel de la barre des tâches :

#### **Étape 1 : Exporter la clé de registre**

Avant d'apporter des modifications, il est crucial d'exporter la clé de registre à des fins de sauvegarde. Cela garantit que vous pouvez restaurer les paramètres d'origine si nécessaire.

- 1. Accédez à Démarrer > Exécuter (ou appuyez sur  $+R$ ), tapez regedit et appuyez sur Entrée pour ouvrir l'Éditeur du Registre.
- 2. Allez à HKLM\SYSTEM\Software\Microsoft\TIP\TestResults\27641370.
- 3. Cliquez avec le bouton droit sur 27641370 et sélectionnez Exporter. Choisissez un emplacement et enregistrez la clé de registre comme sauvegarde.

#### **Étape 2 : Supprimer la clé de registre**

Avec la sauvegarde en place, procédez à la suppression de la clé de registre problématique.

1. Dans l'Éditeur du Registre, cliquez avec le bouton droit sur 27641370 et sélectionnez Supprimer.

#### **Étape 3 : Désactiver le service TabletInputService**

La désactivation du service peut empêcher le gel de la barre des tâches.

- 1. Ouvrez à nouveau la boîte de dialogue Exécuter (Touche Windows + R), tapez services.msc et appuyez sur Entrée.
- 2. Trouvez "TabletInputService" ou "Service du clavier tactile et du panneau d'écriture" dans la liste.
- 3. Cliquez avec le bouton droit et sélectionnez Propriétés. Définissez le type de démarrage sur Désactivé et cliquez sur Arrêter s'il est en cours d'exécution, puis cliquez sur OK.

#### **Étape 4 : Gérer TabTip32.exe et TabTip.exe**

Prendre possession et renommer ces fichiers peut également garantir que le problème est résolu.

1. Pour TabTip32.exe et TabTip.exe situés dans leurs répertoires respectifs (C:\Program Files (x86)\Common Files\Microsoft Shared\ink), prenez possession via le menu Propriétés > Sécurité > Avancé, puis renommez-les en .orig.

## **Conclusion**

Après avoir suivi ces étapes, redémarrez votre ordinateur pour appliquer les modifications. Ce processus est conçu pour aborder de front le problème de gel de la barre des tâches, offrant une expérience utilisateur plus fluide et fiable. N'oubliez pas, la clé du succès est de suivre chaque étape avec soin et de vous assurer d'avoir des sauvegardes avant d'apporter des modifications à votre système.

Restez à l'écoute pour plus de conseils et astuces sur la gestion et l'optimisation de votre environnement Windows.

### **Mots-**

**clé[sDépannage\\_Windows](https://laswitchtech.com/tag/depannage_windows?do=showtag&tag=D%C3%A9pannage_Windows)[Gel\\_de\\_la\\_barre\\_des\\_tâches](https://laswitchtech.com/tag/gel_de_la_barre_des_taches?do=showtag&tag=Gel_de_la_barre_des_t%C3%A2ches)[Serv](https://laswitchtech.com/tag/service_de_saisie_tactile?do=showtag&tag=Service_de_saisie_tactile) [ice\\_de\\_saisie\\_tactile](https://laswitchtech.com/tag/service_de_saisie_tactile?do=showtag&tag=Service_de_saisie_tactile)[Modification\\_de\\_registre](https://laswitchtech.com/tag/modification_de_registre?do=showtag&tag=Modification_de_registre)[Optimisation](https://laswitchtech.com/tag/optimisation_du_systeme?do=showtag&tag=Optimisation_du_syst%C3%A8me) [\\_du\\_système](https://laswitchtech.com/tag/optimisation_du_systeme?do=showtag&tag=Optimisation_du_syst%C3%A8me)[Conseils\\_Windows](https://laswitchtech.com/tag/conseils_windows?do=showtag&tag=Conseils_Windows)**

- [Twitter](https://twitter.com/intent/tweet?url=https%3A%2F%2Flaswitchtech.com%2Ffr%2Fblog%2Ftutorials%2Fwindows%2Fresolving-taskbar-freezing-issues&text=R%C3%A9solution%20des%20probl%C3%A8mes%20de%20gel%20de%20la%20barre%20des%20t%C3%A2ches%20%3A%20Guide%20complet)
- [Facebook](http://www.facebook.com/sharer.php?u=https%3A%2F%2Flaswitchtech.com%2Ffr%2Fblog%2Ftutorials%2Fwindows%2Fresolving-taskbar-freezing-issues)

Last update: 2024/02/16 fr:blog:tutorials:windows:resolving-taskbar-freezing-issues https://laswitchtech.com/fr/blog/tutorials/windows/resolving-taskbar-freezing-issues 13:18

- [LinkedIn](https://www.linkedin.com/shareArticle?url=https%3A%2F%2Flaswitchtech.com%2Ffr%2Fblog%2Ftutorials%2Fwindows%2Fresolving-taskbar-freezing-issues&title=R%C3%A9solution%20des%20probl%C3%A8mes%20de%20gel%20de%20la%20barre%20des%20t%C3%A2ches%20%3A%20Guide%20complet&summary=R%C3%A9solution%20des%20probl%C3%A8mes%20de%20gel%20de%20la%20barre%20des%20t%C3%A2ches%20%3A%20Guide%20complet%0A%0ADans%20cet%20article%20de%20blog%2C%20nous%20nous%20penchons%20sur%20un%20probl%C3%A8me%20commun%20mais%20frustrant%20rencontr%C3%A9%20par%20de%20nombreux%20utilisateurs%20%3A%20le%20gel%20de%20la%20barre%20des%20t%C3%A2ches.%20Ce%20probl%C3%A8me%20est%20souvent%20li%C3%A9%20au%20Service%20de%20saisie%20tactile%2C%20%C3%A9galement%20connu%20sous%20le%20nom%20de&mini=true&source=https%3A%2F%2Flaswitchtech.com%2Ffr%2Fblog%2Ftutorials%2Fwindows%2Fresolving-taskbar-freezing-issues)
- [Reddit](http://www.reddit.com/submit?url=https%3A%2F%2Flaswitchtech.com%2Ffr%2Fblog%2Ftutorials%2Fwindows%2Fresolving-taskbar-freezing-issues&title=R%C3%A9solution%20des%20probl%C3%A8mes%20de%20gel%20de%20la%20barre%20des%20t%C3%A2ches%20%3A%20Guide%20complet)
- [Telegram](https://telegram.me/share/url?url=https%3A%2F%2Flaswitchtech.com%2Ffr%2Fblog%2Ftutorials%2Fwindows%2Fresolving-taskbar-freezing-issues&text=R%C3%A9solution%20des%20probl%C3%A8mes%20de%20gel%20de%20la%20barre%20des%20t%C3%A2ches%20%3A%20Guide%20complet)
- [Email](mailto:?subject=R%C3%A9solution%20des%20probl%C3%A8mes%20de%20gel%20de%20la%20barre%20des%20t%C3%A2ches%20%3A%20Guide%20complet&body=https%3A%2F%2Flaswitchtech.com%2Ffr%2Fblog%2Ftutorials%2Fwindows%2Fresolving-taskbar-freezing-issues: R%C3%A9solution%20des%20probl%C3%A8mes%20de%20gel%20de%20la%20barre%20des%20t%C3%A2ches%20%3A%20Guide%20complet%0A%0ADans%20cet%20article%20de%20blog%2C%20nous%20nous%20penchons%20sur%20un%20probl%C3%A8me%20commun%20mais%20frustrant%20rencontr%C3%A9%20par%20de%20nombreux%20utilisateurs%20%3A%20le%20gel%20de%20la%20barre%20des%20t%C3%A2ches.%20Ce%20probl%C3%A8me%20est%20souvent%20li%C3%A9%20au%20Service%20de%20saisie%20tactile%2C%20%C3%A9galement%20connu%20sous%20le%20nom%20de)

From: <https://laswitchtech.com/> - **LaswitchTech**

Permanent link: **<https://laswitchtech.com/fr/blog/tutorials/windows/resolving-taskbar-freezing-issues>**

Last update: **2024/02/16 13:18**

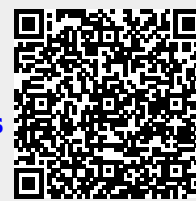